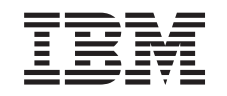

# ERserver

iSeries

Pianificare una strategia per la copia di riserva e per il ripristino

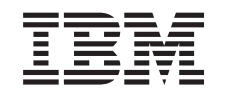

# ERserver

iSeries

Pianificare una strategia per la copia di riserva e per il ripristino

**© Copyright International Business Machines Corporation 1998, 2002. Tutti i diritti riservati.**

# **Indice**

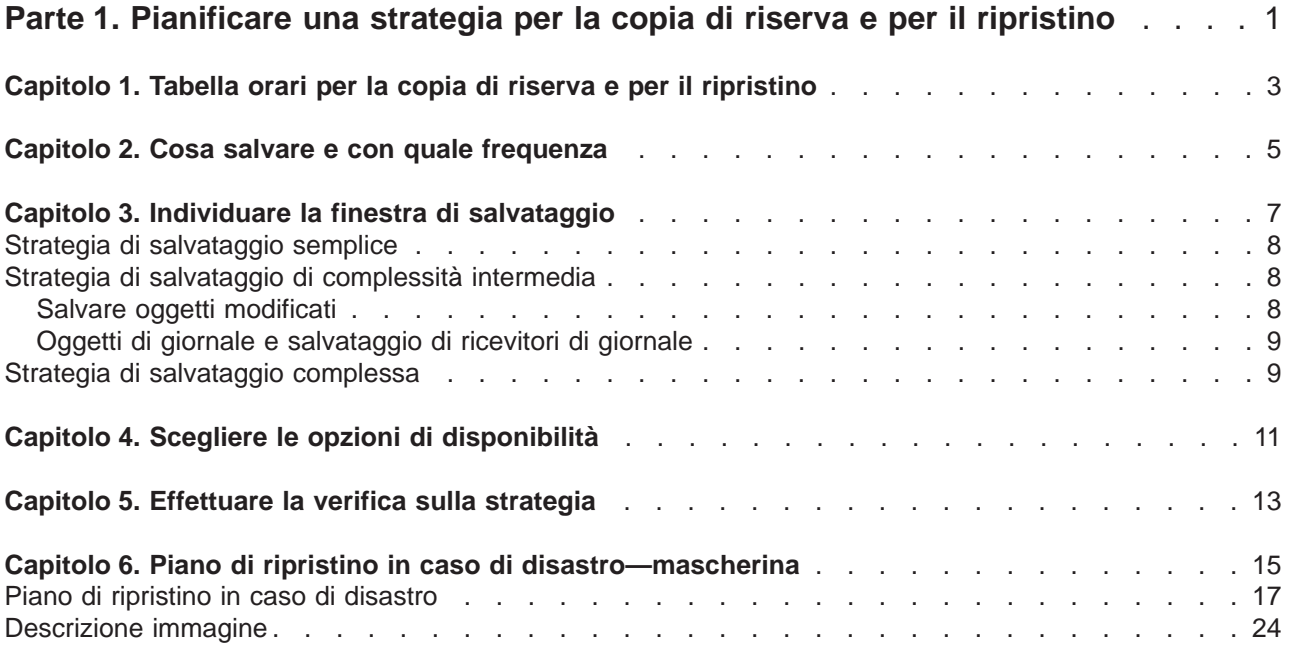

### <span id="page-6-0"></span>**Parte 1. Pianificare una strategia per la copia di riserva e per il ripristino**

I computer in generale e il server iSeries nello specifico, sono molto affidabili. E' possibile che il sistema sia in esecuzione per mesi e persino per anni senza che si verifichi alcun problema che determini la perdita di informazioni sul sistema. Tuttavia, poiché la frequenza dei problemi sui computer è diminuita, l'impatto potenziale di questi problemi è aumentato. Le aziende sono sempre più dipendenti dal computer e dalle informazioni memorizzate in esso. E' possibile che le informazioni presenti all'interno del computer non siano disponibili da nessun'altra parte.

Il salvataggio delle informazioni nel sistema comporta un dispendio di tempo e va effettuato con precisione. Perché è necessario effettuare questa operazione? Perché impiegare del tempo nella pianificazione e nella valutazione di essa?

La risposta risiede nel fatto che si potrebbero verificare alcuni problemi. L'utente **potrebbe** aver bisogno di copie di riserva delle informazioni. Ogni sistema necessita del ripristino di una parte o di tutte le informazioni in specifici momenti.

La [tabella orari per la copia di riserva e per il ripristino](#page-8-0) fornisce una panoramica di livello elevato relativa agli eventi che si verificano durante il processo di ripristino e di creazione della copia di riserva.

Una volta analizzata la tabella orari per la copia di riserva e per il ripristino, è possibile iniziare la pianificazione della strategia. Attenersi alle seguenti fasi:

- 1. [Cosa salvare e con quale frequenza](#page-10-0)
- 2. [Individuare la finestra di salvataggio](#page-12-0)
- 3. [Scegliere le opzioni di disponibilità](#page-16-0)
- 4. [Effettuare la verifica sulla strategia](#page-18-0)

E' possibile inoltre che la [mascherina del piano di ripristino in caso di disastro](#page-20-0) fornisca un valido supporto all'utente come risorsa di pianificazione.

Questo argomento contiene informazioni sul modo in cui pianificare la strategia ed eseguire le scelte necessarie una volta impostato il sistema per la copia di riserva, il ripristino e la disponibilità. Per informazioni sul modo in cui eseguire effettivamente le attività correlate a questi argomenti, consultare

l'argomento [Copia di riserva e ripristino](../../books/c4153046.pdf) e l'argomento [Effettuare una copia di riserva sul server.](../rzaiu/rzaiuintro.htm) L'argomento dello [schema di disponibilità relativo al server](../rzalw/rzalwoverview.htm) iSeries fornisce informazioni sulle tipologie più comuni di errori che si possono verificare.

### <span id="page-8-0"></span>**Capitolo 1. Tabella orari per la copia di riserva e per il ripristino**

La tabella orari relativa alla copia di riserva e al ripristino inizia con il salvataggio delle informazioni e termina quando il sistema viene completamente ripristinato dopo un errore. Fare riferimento a questa tabella quando si leggono le informazioni e si prendono decisioni. Le strategie adottate per il salvataggio e la disponibilità determinano queste circostanze:

- Se è possibile completare ogni fase presente nel grafico con esito positivo
- v Il tempo impiegato per il completamento di ogni fase

Durante la lettura, utilizzare il grafico per sviluppare esempi specifici. Cosa si verifica se il punto noto (1) è Domenica mattina e il punto di errore (2) è Giovedì pomeriggio? Quanto tempo si impiega per ripristinare il punto noto? Quanto tempo si impiega per ottenere il punto corrente (6)? E' possibile ottenere gli stessi risultati anche con la strategia di salvataggio pianificata dall'utente?

#### Punto 1

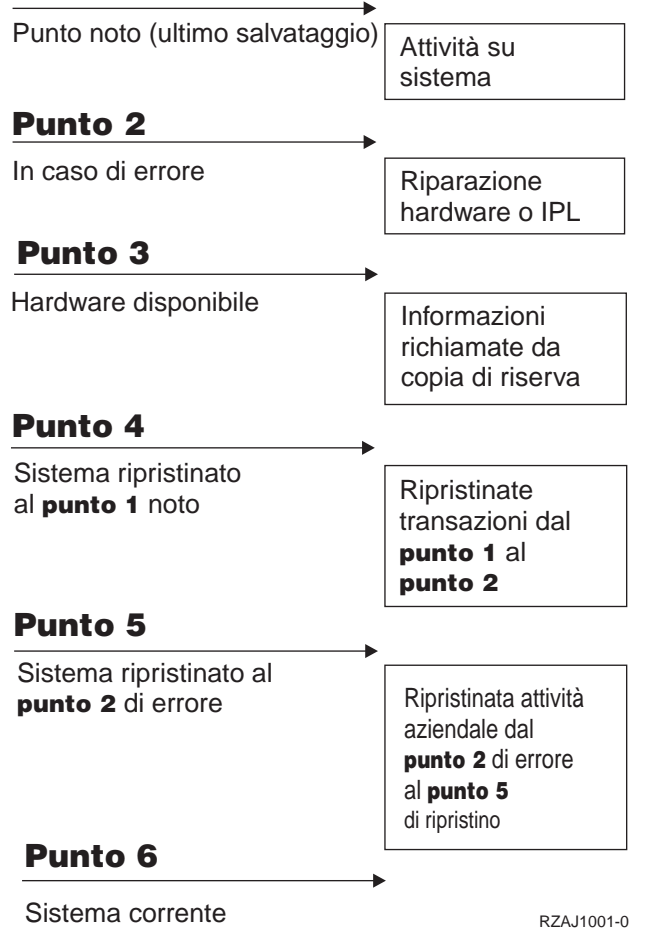

## <span id="page-10-0"></span>**Capitolo 2. Cosa salvare e con quale frequenza**

E' necessario salvare i dati memorizzati nel sistema quanto più spesso possibile. Se ciò non viene fatto sistematicamente, è possibile che l'utente rimanga impossibilitato ad effettuare il ripristino dei dati, in seguito a certi tipi di errore del disco o alla perdita di informazioni relative ad un sito. Se vengono salvate le parti giuste del server iSeries, allora è possibile effettuare il ripristino al punto 4 (ultimo salvataggio) visualizzato nella [tabella orari per la copia di riserva e per il ripristino.](#page-8-0) E' necessario salvare le parti del sistema che vengono modificate spesso giornalmente. Ogni settimana, è necessario inoltre salvare le parti del sistema che non vengono modificate spesso.

#### **Parti del sistema che vengono modificate spesso**

Questa tabella indica le parti del sistema che vengono modificate spesso e che di conseguenza devono essere salvate giornalmente:

| Descrizione elemento                                                                                 | <b>Fornito da IBM?</b> | Quando si verificano le modifiche<br>Ogni volta che vengono aggiunti nuovi utenti e<br>oggetti o che vengono modificate le autorizzazioni <sup>1</sup>                                                           |  |  |  |
|----------------------------------------------------------------------------------------------------|------------------------|----------------------------------------------------------------------------------------------------|--|--|--|
| Informazioni sulla sicurezza (profili<br>utente, autorizzazioni private, liste di<br>autorizzazioni) | Alcuni                 |                                                                                                    |  |  |  |
| Oggetti della configurazione in QSYS                                                                 | No.                    | Ogni volta che vengono aggiunte o modificate le<br>descrizioni dell'unità oppure quando si utilizza la<br>funzione Gestore servizio hardware per aggiornare<br>le informazioni sulla configurazione <sup>1</sup> |  |  |  |
| Librerie fornite da IBM che contengono i Sì<br>dati dell'utente (QGPL, QUSRSYS)                      |                        | Regolarmente                                                                                                    |  |  |  |
| Librerie utente che contengono i<br>programmi e i dati dell'utente                                   | No.                    | Regolarmente                                                                                                    |  |  |  |
| Cartelle e documenti                                                                                 | Alcuni                 | Regolarmente, se si utilizzano questi oggetti                                                                                                    |  |  |  |
| Distribuzioni                                                                                        | No.                    | Regolarmente, se si utilizza la funzione di<br>distribuzione                                                                                                    |  |  |  |
| Indirizzari utente                                                                                   | No.                    | Regolarmente                                                                                                    |  |  |  |

Tabella 1. Cosa salvare giornalmente: Parti del sistema che vengono modificate spesso

**<sup>1</sup>** E' possibile modificare questi oggetti quando si aggiornano programmi su licenza.

#### **Parti del sistema che non vengono modificate spesso**

Questa tabella indica le parti del sistema che non vengono modificate spesso; è possibile salvare queste parti settimanalmente.

Tabella 2. Cosa salvare settimanalmente: Parti del sistema che non vengono modificate spesso

| Descrizione elemento                                             | <b>Fornito da IBM?</b> | Quando si verificano le modifiche                                 |  |  |
|------------------------------------------------------------------|------------------------|-------------------------------------------------------------------|--|--|
| Microprogramma interno su licenza                                | Sì                     | In relazione alle PTF o ai nuovi rilasci del sistema<br>operativo |  |  |
| Oggetti del sistema operativo nella<br>libreria QSYS             | Sì                     | In relazione alle PTF o ai nuovi rilasci del sistema<br>operativo |  |  |
| Librerie facoltative Operating<br>System/400 (QHLPSYS, QUSRTOOL) | Sì                     | In relazione alle PTF o ai nuovi rilasci del sistema<br>operativo |  |  |
| Librerie dei programmi su licenza<br>(QRPG, QCBL, Qxxxx)         | Sì                     | Durante gli aggiornamenti ai programmi su licenza                 |  |  |
| Cartelle del programma su licenza<br>(Qxxxxxxx)                  | Sì                     | Durante gli aggiornamenti ai programmi su licenza                 |  |  |

Tabella 2. Cosa salvare settimanalmente: Parti del sistema che non vengono modificate spesso (Continua)

| Descrizione elemento                                                                 | <b>Fornito da IBM?</b> | Quando si verificano le modifiche                 |  |  |
|--------------------------------------------------------------------------------------|------------------------|---------------------------------------------------|--|--|
| Indirizzari del programma su licenza<br>(/QIBM/ProdData,<br>/QOpenSys/QIBM/ProdData) | Sì                     | Durante gli aggiornamenti ai programmi su licenza |  |  |

# <span id="page-12-0"></span>**Capitolo 3. Individuare la finestra di salvataggio**

In realtà, quando vengono eseguite procedure di salvataggio, il modo in cui l'operazione si verifica e ciò che viene salvato dipendono dalla dimensione della finestra di salvataggio. La **finestra di salvataggio** mostra la quantità di tempo durante la quale il sistema risulta non disponibile per gli utenti mentre vengono eseguite le operazioni di salvataggio. Per semplificare il ripristino, è necessario effettuare il salvataggio quando il sistema si trova su un punto noto e i dati non stanno subendo alcuna modifica.

Quando si seleziona una strategia di salvataggio, è necessario bilanciare ciò che gli utenti reputano una finestra di salvataggio accettabile con il valore dei dati che è possibile perdere e la quantità di tempo necessario per il ripristino.

Se il sistema risulta talmente impegnativo per l'attività aziendale da non disporre di una finestra di salvataggio gestibile, probabilmente non sarà neppure possibile fare fronte ad un'interruzione non pianificata. Bisogna, in questo caso, seriamente valutare tutte le opzioni di disponibilità del server iSeries, inclusi i cluster. L'argomento [schema di disponibilità relativo al server iSeries](../rzalw/rzalwoverview.htm) dispone di ulteriori informazioni sulle opzioni di disponibilità.

Scegliere una delle seguenti strategie di salvataggio, in base alla dimensione della finestra di salvataggio. Successivamente valutare nuovamente la decisione in base al modo in cui la strategia di salvataggio colloca l'utente per un ripristino.

- Strategia di salvataggio semplice Si ha a disposizione una lunga finestra di salvataggio, il che significa che si possiede un blocco di tempo da 8- a 12-ore disponibile giornalmente senza alcuna attività di sistema (incluso il lavoro batch).
- [Strategia di salvataggio di complessità intermedia](#page-13-0) Si ha a disposizione una finestra di salvataggio media, il che significa che si possiede un blocco di tempo più breve (da 4 a 6 ore) disponibile giornalmente senza alcuna attività di sistema.
- [Strategia di salvataggio complessa](#page-14-0) Si ha a disposizione una finestra di salvataggio limitata, il che significa che esiste poco tempo, o non ne esiste affatto, durante il quale il sistema non viene utilizzato per un lavoro batch o interattivo.

### **Strategia di salvataggio semplice**

La strategia di salvataggio più semplice è quella che consente di salvare tutto ogni notte (oppure durante le ore di inattività). E' possibile utilizzare l'opzione 21 (Intero sistema) dal menu Salvataggio per effettuare tale operazione. E' possibile pianificare l'opzione 21 in modo che venga eseguita senza operatore (non presidiata) con inizio in un momento specifico.

E' possibile, inoltre, utilizzare questo metodo per salvare l'intero sistema dopo l'aggiornamento ad un nuovo rilascio oppure l'applicazione delle PTF (program temporary fix).

E' possibile che si verifichi il caso in cui non si possieda tempo sufficiente o non si possieda una sufficiente capacità dell'unità nastro per eseguire l'opzione 21 senza operatore. Si può comunque ancora impiegare una strategia semplice:

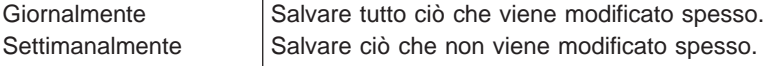

L'opzione 23 (Tutti i dati utente) sul menu Salvataggio consente di salvare tutti gli elementi che vengono modificati regolarmente. E' possibile pianificare l'opzione 23 affinché venga eseguita in modo non presidiato. Per un'esecuzione non presidiata, è necessario disporre di una capacità sufficiente del supporto magnetico di riserva in linea.

<span id="page-13-0"></span>Se il sistema è sottoposto ad un lungo periodo di inattività durante il fine settimana, la strategia di salvataggio potrebbe essere simile alla seguente:

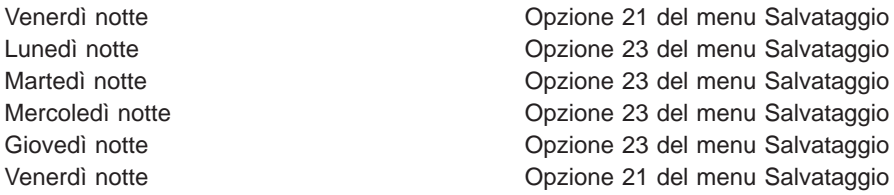

### **Strategia di salvataggio di complessità intermedia**

E' possibile che si verifichi il caso in cui non si possieda una finestra di salvataggio sufficientemente lunga da permettere l'utilizzo di una strategia di salvataggio semplice. Ciò potrebbe essere determinato dall'esecuzione di lavori batch di grandi dimensioni sul sistema durante la notte. Altrimenti si potrebbe verificare a causa di file di grandi dimensioni che impiegano un lungo periodo di tempo per il salvataggio. Se questo è il caso, è necessario impiegare una strategia di salvataggio di complessità intermedia, il che significa che la complessità relativa al salvataggio e al ripristino risulta media.

Quando si sviluppa una strategia di salvataggio di complessità intermedia, si applica questo principio: più spesso si effettuano modifiche, più spesso è necessario salvarle. Si deve solo analizzare più in dettaglio la frequenza con la quale si modificano le voci rispetto all'utilizzo di una strategia semplice.

Sono disponibili più tecniche da utilizzare in una strategia di salvataggio di complessità intermedia. E' possibile utilizzarne una solamente oppure una combinazione di entrambe.

- Salvare oggetti modificati
- [Oggetti di giornale](#page-14-0) e salvataggio di ricevitori di giornale

### **Salvare oggetti modificati**

E' possibile utilizzare numerosi comandi per salvare solo le informazioni modificate a partire dall'ultima operazione di salvataggio o da un'ora o una data specifica.

E' possibile utilizzare il comando SAVCHGOBJ (Salvataggio oggetti modificati) per salvare solo quegli oggetti che sono stati modificati a partire dall'ultimo salvataggio di una libreria o di un gruppo di librerie. Ciò risulta particolarmente utile in una situazione in cui i programmi e i file di dati si trovano nella stessa libreria. In genere i file di dati vengono modificati di frequente mentre i programmi raramente. E' possibile utilizzare il comando SAVCHGOBJ per salvare solo i file che vengono modificati.

Si può, inoltre, utilizzare il comando SAVDLO (Salvataggio oggetto libreria documenti) per salvare solamente i documenti e le cartelle che sono state modificate. Allo stesso modo, è possibile utilizzare il comando SAV (Salvataggio) per salvare gli oggetti negli indirizzari che sono stati modificati a partire da un momento specifico.

E' possibile anche scegliere di salvare gli oggetti modificati se, alcune notti, il carico di lavoro batch risulta più pesante. Ad esempio:

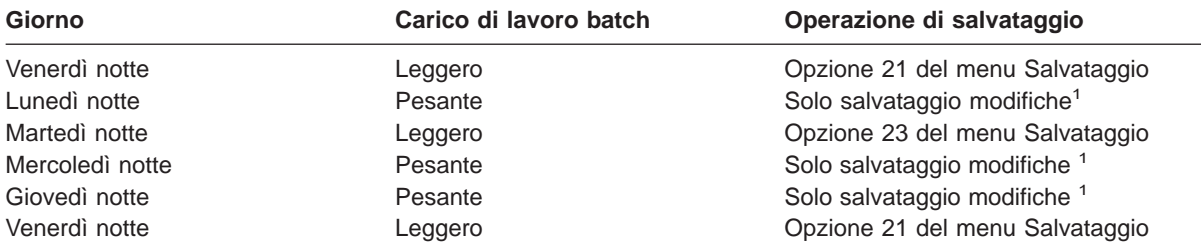

**<sup>1</sup>** Utilizzare una combinazione dei comandi SAVCHGOBJ, SAVDLO e SAV.

### <span id="page-14-0"></span>**Oggetti di giornale e salvataggio di ricevitori di giornale**

Se le operazioni di salvataggio relative ai file del database richiedono troppo tempo a causa delle ampie dimensioni dei file, è possibile che il salvataggio degli oggetti modificati non fornisca alcun supporto. Se si ha un membro del file con 100 000 record e 1 record viene modificato, il comando SAVCHGOBJ salva l'intero membro del file. In tale situazione, la registrazione su giornale dei file del database e il salvataggio periodico dei ricevitori di giornale potrebbe risultare la soluzione migliore, anche se il ripristino viene reso più complesso.

Un principio simile si applica alle aree di dati e agli oggetti dell'integrated file system. Se le operazioni di salvataggio relative alle aree di dati e agli oggetti dell'integrated file system richiedono troppo tempo, è possibile scegliere di registrare su giornale gli oggetti per rendere le operazioni di salvataggio più efficaci. Il salvataggio dei ricevitori di giornale può risultare un'opzione migliore.

Quando vengono registrati oggetti sul giornale, il sistema registra una copia di ogni modifica relativa all'oggetto su un ricevitore di giornale. Quando un ricevitore di giornale viene salvato, vengono salvate solamente le parti modificate dell'oggetto, non l'intero oggetto.

Se gli oggetti vengono registrati su giornale e si ha un carico di lavoro batch che varia, la strategia di salvataggio potrebbe essere la seguente:

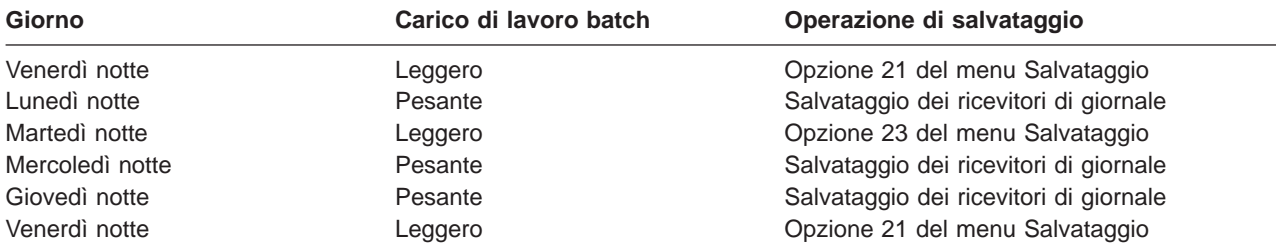

#### **Note:**

- 1. Per trarre vantaggio dalla protezione fornita dalla registrazione su giornale, è necessario separare e salvare periodicamente i ricevitori di giornale. La frequenza con la quale questi vengono salvati dipende dal numero di modifiche registrate su giornale che si verificano. Il salvataggio dei ricevitori di giornale ripetuto più volte durante il giorno può risultare appropriato per l'utente. Il modo in cui i ricevitori di giornale vengono salvati dipende dalla loro ubicazione o meno all'interno di una libreria separata. E' possibile utilizzare il comando SAVLIB (Salvataggio libreria) o il comando SAVOBJ (Salvataggio oggetto).
- 2. E' necessario salvare nuovi oggetti prima che si possano applicare voci di giornale all'oggetto. Se l'applicazione aggiunge regolarmente nuovi oggetti, bisogna considerare la possibilità di utilizzare unicamente la strategia SAVCHGOBJ o di utilizzarla in combinazione con la registrazione su giornale.

L'argomento [Gestione di giornale](../rzaki/rzakikickoff.htm) fornisce ulteriori informazioni sulla registrazione su giornale.

### **Strategia di salvataggio complessa**

Una finestra di salvataggio di piccole dimensioni richiede una strategia complessa per il salvataggio e il ripristino. Si utilizzano gli stessi strumenti e le stesse tecniche descritte in relazione a una strategia di salvataggio di complessità intermedia, ma a un livello di dettagli molto superiore. Ad esempio, è possibile che si verifichi la necessità di salvare specifici file critici in determinati momenti del giorno o della settimana. E' possibile inoltre che si desideri considerare l'utilizzo di uno strumento come [Backup](../rzai8/rzai8overview.htm) [Recovery and Media Services for iSeries \(BRMS\).](../rzai8/rzai8overview.htm)

In una strategia di salvataggio complessa è spesso necessario salvare il sistema [mentre questo è attivo.](../rzaiu/rzaiurzaiu300.htm) Il parametro SAVACT (Salvataggio attivo) viene supportato su questi comandi:

- Salvataggio libreria (SAVLIB)
- Salvataggio oggetto (SAVOBJ)
- Salvataggio oggetti modificati (SAVCHGOBJ)
- Salvataggio oggetto libreria documenti (SAVDLO)
- Salvataggio (SAV)

Se si utilizza il supporto salva-mentre-attivo, è possibile ridurre in modo significativo la quantità di tempo durante la quale i file vengono resi non disponibili. Quando il sistema ha stabilito un punto di controllo relativo a tutti gli oggetti salvati, è possibile rendere gli oggetti disponibili per l'utilizzo. Si può utilizzare il supporto salva-mentre-attivo in combinazione con la registrazione su giornale e il controllo di sincronizzazione per semplificare la procedura di ripristino. Se si utilizzano i valori \*LIB o \*SYNCLIB con il parametro SAVACT, è necessario utilizzare la registrazione su giornale per semplificare il ripristino. Se si utilizza il valore \*SYSDFN con il parametro SAVACT, è necessario utilizzare il controllo di sincronizzazione se la libreria che si sta salvando dispone di oggetti del database correlati. Se si sceglie di utilizzare il supporto salva-mentre-attivo, è necessario avere una comprensione chiara e totale del processo ed è necessario controllare se i punti di controllo sono stabiliti in modo appropriato sul sistema.

E' possibile inoltre ridurre la quantità di tempo durante la quale i file risultano non disponibili eseguendo le operazioni di salvataggio su [più di un'unità](../rzaiu/rzaiurzaiuparandcon.htm) contemporaneamente oppure eseguendo **operazioni di salvataggio simultanee**. Ad esempio, è possibile salvare le librerie su un'unità, le cartelle su un'altra unità e gli indirizzari su una terza unità. Altrimenti è possibile salvare serie diverse di librerie o di oggetti su diverse unità.

Se si sta utilizzando V4R4 o un rilascio successivo, è possibile inoltre utilizzare più unità simultaneamente eseguendo un'**operazione di salvataggio parallela**. Per effettuare un'operazione di salvataggio parallela, è necessario Backup Recovery and Media Services oppure un'applicazione che consenta di creare oggetti di definizione dei supporti magnetici.

Per ulteriori informazioni sul supporto salva-mentre-attivo, sulle operazioni di salvataggio simultanee e sulle operazioni di salvataggio parallele, consultare le informazioni presenti in [Effettuare la copia di riserva](../rzaiu/rzaiuintro.htm) [del server.](../rzaiu/rzaiuintro.htm) L'argomento [Controllo di sincronizzazione](../rzakj/rzakjcommitkickoff.htm) fornisce informazioni più dettagliate sul controllo di sincronizzazione. L'argomento [Gestione di giornale](../rzaki/rzakikickoff.htm) fornisce informazioni più dettagliate sulla registrazione su giornale.

# <span id="page-16-0"></span>**Capitolo 4. Scegliere le opzioni di disponibilità**

Le opzioni di disponibilità sono un complemento, non una sostituzione, a un'adeguata strategia di salvataggio. Le opzioni di disponibilità possono ridurre in maniera significativa il tempo che si impiega per il ripristino dopo un errore. In alcuni casi, le opzioni di disponibilità possono evitare l'esecuzione di un ripristino.

Per giustificare il costo delle opzioni di disponibilità, è necessario tenere presente quanto segue:

- Il valore fornito dal sistema.
- v Il costo di un'interruzione pianificata o non pianificata.
- v Quali sono i requisiti di disponibilità.

Di seguito sono presentate le opzioni di disponibilità che è possibile utilizzare come complemento alla strategia di salvataggio:

- v La gestione del giornale rende possibile il ripristino delle modifiche apportate agli oggetti che si sono verificate a partire dall'ultimo salvataggio completo.
- v La protezione del percorso di accesso rende possibile la ricreazione dell'ordine con cui i record vengono elaborati all'interno di un file del database.
- v I lotti di dischi riducono la quantità di dati da ripristinare ai soli dati presenti nel lotto di dischi con l'unità in errore.
- v La protezione parità unità consente di ricreare i dati che si sono persi; il sistema può continuare l'esecuzione durante la ricreazione dei dati.
- La protezione mirror agevola la disponibilità dei dati perché si dispone di due copie di dati su due diverse unità del disco.
- v L'esecuzione di cluster consente il mantenimento di parte o di tutti i dati su due sistemi; il sistema secondario può rilevare i programmi dell'applicazione critici se il sistema primario ha esito negativo.

L'argomento [schema di disponibilità relativo al server iSeries](../rzalw/rzalwoverview.htm) contiene informazioni che è possibile utilizzare per implementare una soluzione di disponibilità sul server iSeries.

## <span id="page-18-0"></span>**Capitolo 5. Effettuare la verifica sulla strategia**

Se la situazione richiede una strategia di salvataggio di complessità intermedia o una strategia di salvataggio complessa, questa richiede anche una severa revisione, indicata di seguito:

- v Si sta sporadicamente eseguendo il salvataggio dell'**intero contenuto**?
- v Quali sono le operazioni necessarie per il ripristino al punto noto (4) nella [tabella orari per la copia di](#page-8-0) [riserva e per il ripristino?](#page-8-0)
- v Si stanno utilizzando opzioni quali la registrazione su giornale o il salvataggio di oggetti modificati per agevolare il ripristino al punto di errore (5)? Si possiede una conoscenza adeguata su come effettuare il ripristino utilizzando queste opzioni?
- v Sono state aggiunte nuove applicazioni? Sono state salvate le librerie, le cartelle e gli indirizzari nuovi?
- v Si stanno salvando le librerie fornite da IBM che contengono dati dell'utente (ad esempio QGPL e QUSRSYS)?
	- **Nota:** l'argomento [Valori speciali per il comando SAVLIB](../rzaiu/rzaiurzaiu116.htm) elenca tutte le librerie fornite da IBM che contengono i dati dell'utente.
- v E' stata effettuata la verifica sul ripristino?

Il modo migliore di effettuare una verifica sulla strategia di salvataggio è quello di effettuare la verifica sul ripristino. Sebbene è possibile effettuare la verifica sul proprio sistema, tale operazione può risultare rischiosa. Se non è stato salvato tutto correttamente, è possibile perdere alcune informazioni quando si tenta di eseguire il ripristino.

Numerose società forniscono la verifica sul ripristino come servizio. [IBM Continuity and Recovery Services](http://www.ibm.com/services/continuity/recover1.nsf)

 $\blacktriangleright$  è una società che fornisce assistenza nella verifica sul ripristino.

# <span id="page-20-0"></span>**Capitolo 6. Piano di ripristino in caso di disastro—mascherina**

L'obiettivo del piano di ripristino in caso di disastro è quello di assicurare una risposta pronta in caso di disastro o in una qualsiasi altra emergenza che coinvolge i sistemi di informazioni e di ridurre gli effetti sulle operazioni dell'azienda. Questo argomento fornisce le istruzioni per il tipo di informazioni e procedure necessarie al ripristino dopo un disastro. Una volta preparate le informazioni descritte in questo argomento, collocare il documento in un'ubicazione sicura e accessibile esterna all'area aziendale.

Di seguito è riportata una mascherina da utilizzare nel momento in cui viene creato il piano di ripristino in caso di disastro. E' possibile sfogliare questa mascherina adesso; è possibile stamparla, scaricare e stampare il file PDF relativo a questo argomento.

### **Piano di ripristino in caso di disastro**

#### **Sezione 1. Obiettivi principali di questo piano**

Gli obiettivi principali di questo piano sono i seguenti:

- Ridurre le interruzioni alle operazioni normali.
- Limitare la portata dei danni.
- Ridurre l'impatto economico di tale interruzione.
- Stabilire in anticipo un modo alternativo di svolgere l'operazione.
- Preparare il personale sulle procedure di emergenza.
- Fornire un ripristino rapido e senza intoppi.

#### **Sezione 2. Personale**

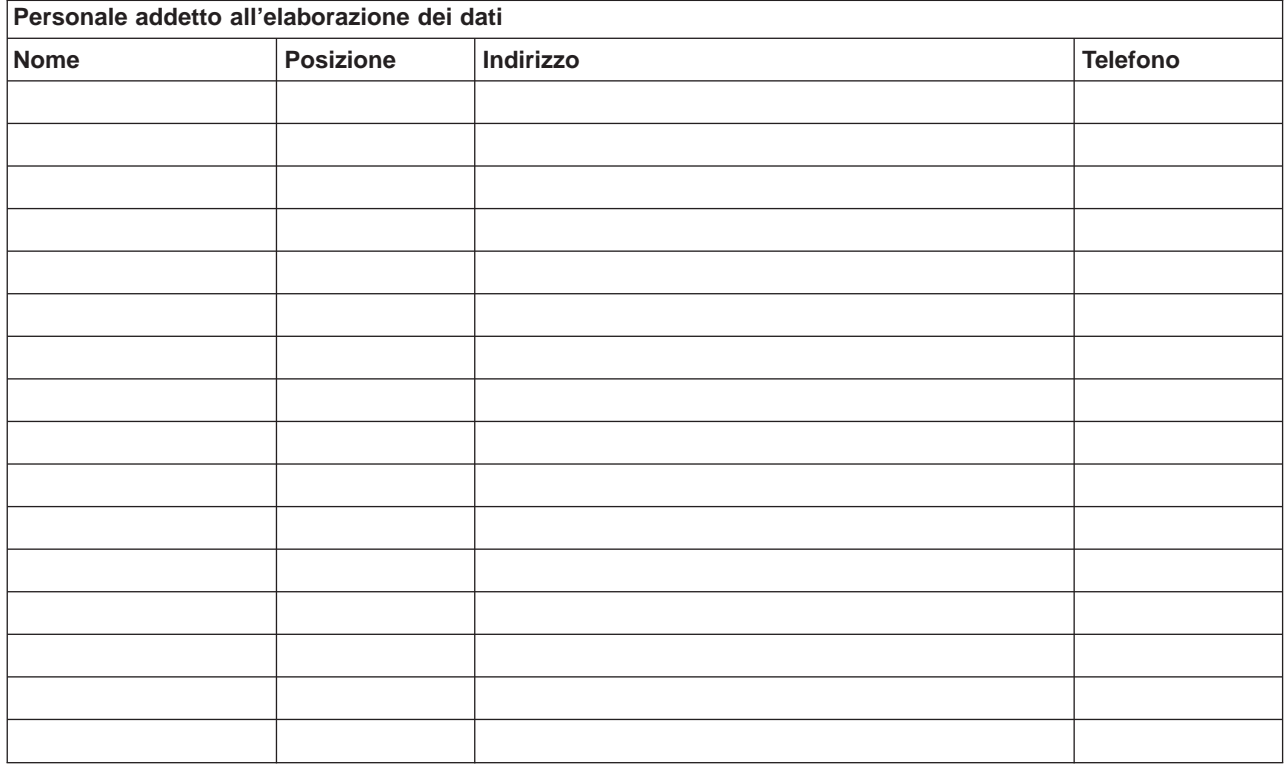

**Nota:** allegare una copia del grafico della compagnia a questa sezione del piano.

#### **Sezione 3. Profilo applicazione**

Utilizzare il comando DSPSFWRSC (Visualizzazione risorse software) per completare la tabella.

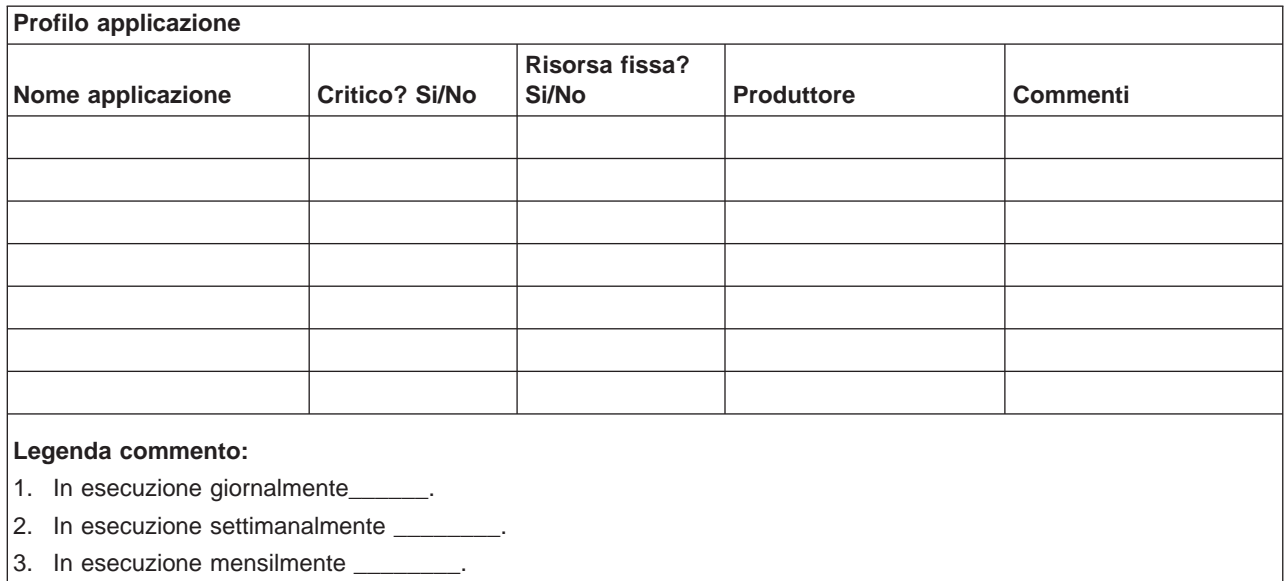

#### **Sezione 4. Profilo inventario**

Utilizzare il comando WRKHDWPRD (Gestione prodotti hardware) per completare questa tabella. Questa lista deve includere quanto segue:

- Unità di elaborazione
- Unità disco
- Modelli
- v Programmi di controllo della stazione di lavoro
- $\cdot$  PC
- v Stazioni di controllo di riserva
- Telefoni
- v Condizionatore e calorifero
- Stampante di sistema
- v Unità del minidisco e del nastro
- Programmi di controllo
- Processori I/E
- Comunicazioni generali dei dati
- Video di riserva
- Rack
- Umidificatore o deumidificatore

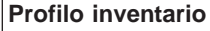

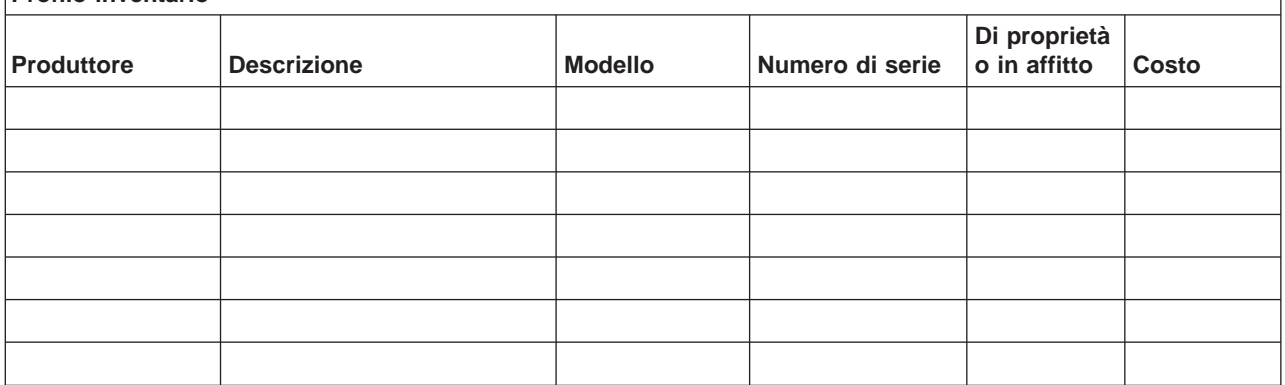

<span id="page-22-0"></span>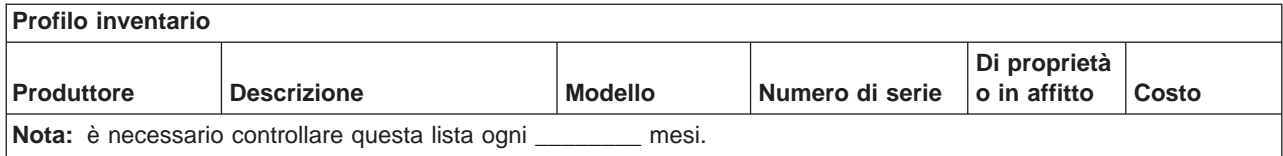

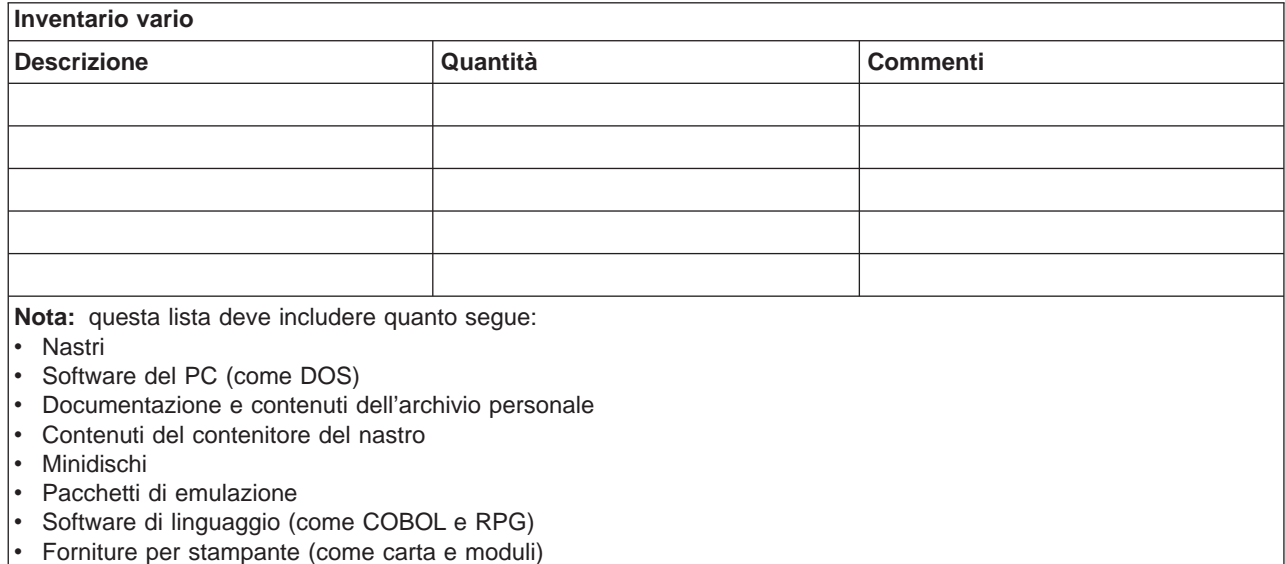

#### **Sezione 5. Procedure per la copia di riserva dei servizi di informazione**

- Server iSeries
	- Giornalmente, i ricevitori di giornale vengono modificati il \_\_\_\_\_\_\_\_ e il \_\_\_\_\_\_\_\_.
	- Giornalmente, viene effettuato un salvataggio di oggetti modificati nelle librerie e negli indirizzari seguenti il \_\_\_\_\_\_:
		- \_\_\_\_\_\_\_\_\_\_
		- \_\_\_\_\_\_\_\_\_\_ - \_\_\_\_\_\_\_\_\_\_
		- \_\_\_\_\_\_\_\_\_\_
		- \_\_\_\_\_\_\_\_\_\_
		- \_\_\_\_\_\_\_\_\_\_
		- \_\_\_\_\_\_\_\_\_\_
		- \_\_\_\_\_\_\_\_\_\_

Questa procedura salva inoltre i giornali e i ricevitori di giornali.

- Il \_\_\_\_\_\_\_\_ (giorno) alle \_\_\_\_\_\_\_\_ (ora) viene effettuato un salvataggio completo del sistema.
- Tutti i supporti magnetici vengono collocati all'esterno dell'area aziendale in un contenitore in \_\_\_\_\_\_\_\_ (ubicazione).
- $\cdot$  PC
	- Viene consigliata l'esecuzione di copie di riserva relative a tutti i PC. E' necessario caricare le copie dei file del PC sul server il \_\_\_\_\_\_\_\_ (data) alle \_\_\_\_\_\_\_\_ (ora), prima che sia eseguito un salvataggio completo del sistema. Ciò viene successivamente salvato con la procedura normale di salvataggio del sistema. Questa operazione fornisce una copia più sicura dei sistemi correlati al PC nel caso in cui un disastro nell'area locale distrugga sistemi importanti del PC.

#### **Sezione 6. Procedure di ripristino in caso di disastro**

Per ogni piano di ripristino in caso di disastro, è necessario indicare i seguenti tre elementi.

#### **Procedure di risposta all'emergenza**

Per documentare l'appropriata risposta all'emergenza in caso di incendio, disastro naturale o qualsiasi altro accadimento, allo scopo di salvare vite umane e di limitare i danni.

#### **Procedure per operazioni di copia di riserva**

Per garantire la prosecuzione delle attività operative essenziali di elaborazione dati dopo il danneggiamento.

#### **Procedure per le azioni di ripristino**

Per facilitare il ripristino rapido di un sistema di elaborazione dati dopo un disastro.

#### **Lista di controllo delle azioni in caso di disastro**

- 1. Avvio del piano
	- a. Avvisare la dirigenza senior
	- b. Contattare e attivare la squadra di ripristino in caso di disastro
	- c. Determinare il grado del disastro
	- d. Implementare l'appropriato piano di ripristino dell'applicazione a seconda della portata del disastro (vedi Sezione 7. Piano di ripristino—postazione mobile)
	- e. Controllare i progressi
	- f. Contattare l'ubicazione di riserva e stabilire le pianificazioni
	- g. Contattare tutto il personale necessario—sia utente che addetto all'elaborazione dei dati
	- h. Contattare i fornitori—sia di hardware che di software
	- i. Notificare agli utenti l'interruzione del servizio
- 2. Prosecuzione della lista di controllo
	- a. Elencare le squadre e i compiti di ognuno
	- b. Ottenere il denaro per le emergenze e, se necessario, avviare il trasporto verso e dall'ubicazione di riserva
	- c. Attivare i rifugi, se necessario
	- d. Attivare le mense, quando necessario
	- e. Elencare tutto il personale e i relativi numeri di telefono
	- f. Stabilire il piano di partecipazione dell'utente
	- g. Attivare la consegna e la ricezione della posta
	- h. Stabilire le forniture dell'ufficio emergenza
	- i. Affittare o acquistare l'equipaggiamento, come necessario
	- j. Determinare le applicazioni da eseguire e in quale sequenza
	- k. Identificare il numero delle stazioni di lavoro necessarie
	- l. Controllare tutto l'equipaggiamento non in linea necessario per ogni applicazione
	- m. Controllare i moduli necessari per ogni applicazione
	- n. Controllare tutti i dati inviati all'ubicazione di riserva prima di uscire e lasciare il profilo d'inventario nell'ubicazione principale
	- o. Contattare i fornitori principali per assistenza riguardo ai problemi occorsi durante l'emergenza
	- p. Pianificare il trasporto di ogni elemento aggiuntivo necessario all'ubicazione di riserva
	- q. Annotare la posizione (mappa) dell'ubicazione di riserva
	- r. Controllare i nastri magnetici aggiuntivi, se necessari
	- s. Tenere copie del sistema, della documentazione operativa e dei manuali di procedura.
	- t. Assicurarsi che tutto il personale coinvolto conosca i propri compiti
	- u. Avvisare le compagnie di assicurazione

#### **Procedure per l'avvio del ripristino da l'utilizzare dopo un disastro**

- 1. Avvisare \_\_\_\_\_\_\_\_\_ i Servizi di ripristino in caso di disastro della necessità di utilizzare il servizio e della selezione del piano di ripristino.
	- **Nota:** il conto alla rovescia relativo all'ora di consegna garantita inizia nel momento in cui \_\_\_\_\_\_\_\_\_ viene informato della selezione del piano di ripristino.
		- a. Numeri per la notifica in caso di disastro

 $\overline{\phantom{a}}$  o  $\overline{\phantom{a}}$ 

Questi numeri telefonici sono in servizio a partire dalle ore am fino alle ore election, pm, da Lunedì a Venerdì.

2. Numero per la notifica in caso di disastro:

Questo numero telefonico è in servizio per la notifica in caso di disastro dopo le ore di ufficio, nei fine settimana e durante i giorni festivi. Utilizzare questo numero solo per la notifica di disastri effettivi.

- 3. Fornire a \_\_\_\_\_\_\_\_\_ un indirizzo dell'ubicazione per la consegna dell'equipaggiamento (quando possibile), un contatto e un contatto alternativo per il servizio di coordinamento e i numeri telefonici tramite i quali è possibile raggiungere i contatti 24 ore al giorno.
- 4. Contattare i fornitori dei servizi elettrici e telefonici e pianificare ogni collegamento dei servizi necessari.
- 5. Segnalare \_\_\_\_\_\_\_\_\_ immediatamente l'eventuale modifica di qualsiasi piano correlato.

#### **Sezione 7. Piano di ripristino–postazione mobile**

- 1. Informare \_\_\_\_\_\_\_\_\_ circa la natura del disastro e la necessità di selezionare il piano di postazione mobile.
- 2. Fornire una conferma scritta della sostanza della notifica avvenuta tramite telefono a \_\_\_\_\_\_\_\_\_ nelle 48 ore successive alla notifica telefonica.
- 3. Confermare la disponibilità di tutti i supporti magnetici di riserva necessari per caricare la macchina di riserva.
- 4. Preparare un ordine di acquisto per consentire l'utilizzo dell'equipaggiamento di riserva.
- 5. Notificare a \_\_\_\_\_\_\_\_\_ i piani per una postazione mobile e la relativa posizione (su \_\_\_\_\_\_\_\_ lato di \_\_\_\_\_\_\_\_). (Consultare il piano per l'attivazione della postazione mobile presente in questa sezione.)
- 6. A seconda delle esigenze di comunicazione, avvisare la compagnia telefonica (\_\_\_\_\_\_\_\_) di possibili modifiche alla linea di emergenza.
- 7. Iniziare la riattivazione dell'alimentazione e delle comunicazioni in \_\_\_\_\_\_\_\_\_.
	- a. L'alimentazione e le comunicazioni vengono predisposti per stabilire un collegamento quando arriva la postazione mobile.
	- b. Nel momento in cui le linee telefoniche vengono ripristinate nell'edificio (\_\_\_\_\_\_\_\_\_), interrompere il collegamento corrente ai programmi di controllo di gestione (\_\_\_\_\_\_\_\_\_). Queste linee vengono reindirizzate su linee dirette verso la postazione mobile. Queste sono collegate a modem presenti nella postazione mobile.

Le linee che vanno attualmente da \_\_\_\_\_\_\_\_\_\_ a \_\_\_\_\_\_\_\_\_ saranno successivamente collegate all'unità mobile tramite modem.

- c. Questo richiede comprensibilmente \_\_\_\_\_\_\_\_\_ per reindirizzare le linee sul complesso \_\_\_\_\_\_\_\_\_ in un'area più sicura in caso di disastro.
- 8. Quando arriva la postazione mobile, collegare l'alimentazione ed effettuare i controlli necessari.
- 9. Ripristinare le linee di comunicazione ed effettuare i controlli necessari
- 10. Iniziare il caricamento del sistema dalle copie di riserva (consultare Sezione 9. Ripristino dell'intero sistema).
- 11. Iniziare le normali operazioni non appena possibile:
- a. Lavori giornalieri
- b. Salvataggi giornalieri
- c. Salvataggi settimanali
- 12. Pianificare la copia di riserva del sistema allo scopo di ripristinarlo su un computer della postazione principale quando sarà disponibile un'ubicazione. (Utilizzare le regolari procedure per la copia di riserva del sistema).
- 13. Sono necessarie le chiavi di distribuzione e una postazione mobile sicure.
- 14. Conservare una registrazione della manutenzione nell'equipaggiamento mobile.

#### **Piano per l'attivazione della postazione mobile**

Allegare di seguito il piano per l'attivazione della postazione mobile.

#### **Piano in caso di disastro nelle comunicazioni**

Allegare il piano in caso di disastro nelle comunicazioni, inclusi i diagrammi di cablaggio.

#### **Impianto elettrico**

Allegare di seguito il diagramma relativo all'impianto elettrico.

#### **Sezione 8. Piano di ripristino–postazione di emergenza**

Il servizio di ripristino in caso di disastro fornisce una postazione di emergenza alternativa. Tale ubicazione ha un sistema di riserva per un utilizzo temporaneo mentre la postazione principale è in fase di ricostituzione.

- 1. Informare \_\_\_\_\_\_\_\_\_ circa la natura del disastro e la necessità di una postazione d'emergenza.
- 2. Richiedere una spedizione aerea di modem a \_\_\_\_\_\_\_\_\_ per le comunicazioni. (Consultare \_\_\_\_\_\_\_\_\_ per le comunicazioni relative alla postazione d'emergenza.)
- 3. Fornire una conferma scritta della notifica avvenuta tramite telefono a \_\_\_\_\_\_\_\_\_ nelle 48 ore successive alla notifica telefonica.
- 4. Iniziare a dare le necessarie disposizioni per il trasporto verso la postazione della squadra addetta alle operazioni.
- 5. Confermare che tutti i nastri necessari siano disponibili e impacchettati per il trasporto, in modo tale da consentire il loro ripristino sul sistema di riserva.
- 6. Preparare un ordine di acquisto per consentire l'utilizzo del sistema di riserva.
- 7. Esaminare la lista di controllo relativa a tutti i materiali necessari prima della partenza verso la postazione d'emergenza.
- 8. Assicurarsi che la squadra per il ripristino in caso di disastro disponga delle informazioni necessarie per iniziare il ripristino della postazione. (Consultare Sezione 12. Ricostruzione della postazione in caso di disastro).
- 9. Provvedere alle spese di trasporto (anticipo di denaro contante).
- 10. Dopo l'arrivo alla postazione d'emergenza, contattare la postazione principale per stabilire le procedure per le comunicazioni.
- 11. Esaminare i materiali portati nella postazione d'emergenza per verificarne la completezza.
- 12. Iniziare il caricamento del sistema dai nastri di salvataggio.
- 13. Iniziare le normali operazioni non appena possibile:
	- a. Lavori giornalieri
	- b. Salvataggi giornalieri
	- c. Salvataggi settimanali
- 14. Pianificare la copia di riserva del sistema della postazione d'emergenza allo scopo di ripristinarlo su un computer della postazione principale.

#### **Configurazione del sistema della postazione d'emergenza**

Allegare di seguito la configurazione del sistema della postazione d'emergenza.

#### **Sezione 9. Ripristino dell'intero sistema**

Per consentire un ripristino completo del sistema alle condizioni in cui si trovava prima del disastro, utilizzare le procedure di ripristino dopo una perdita totale del sistema contenute in Copia di riserva <sup>e</sup> ripristino, SC13-3047-06.

Prima di iniziare: Individuare i seguenti nastri, l'equipaggiamento e le informazioni nel contenitore del nastro presente all'interno dell'azienda o nell'ubicazione della memoria posta all'esterno di essa:

- v Se si desidera procedere all'installazione dall'unità di installazione alternativa, sono necessari sia i supporti nastro che i supporti CD-ROM contenenti il LIC (Licensed Internal Code).
- Tutti i nastri derivati dall'operazione più recente di salvataggio completo
- v I nastri più recenti che derivano dal salvataggio dei dati di sicurezza (SAVSECDTA o SAVSYS)
- v I nastri più recenti che derivano dal salvataggio della configurazione, se necessario
- v Tutti i nastri contenenti giornali e ricevitori di giornali salvati a partire dall'operazione più recente di salvataggio giornaliero
- Tutti i nastri derivati dall'operazione più recente di salvataggio giornaliero
- La lista di PTF (memorizzata con i più recenti nastri di salvataggio completo, di salvataggio settimanale o con entrambi)
- La lista di nastri derivata dalla più recente operazione di salvataggio completo
- La lista di nastri derivata dalla più recente operazione di salvataggio settimanale
- La lista di nastri derivata dai salvataggi giornalieri
- La registrazione cronologica derivata dalla più recente operazione di salvataggio completo
- v La registrazione cronologica derivata dalla più recente operazione di salvataggio settimanale
- La registrazione cronologica derivata dalle operazioni di salvataggio giornaliero
- v Il manuale Installazione del software
- Il manuale Copia di riserva e ripristino
- L'indirizzario telefonico
- v Il manuale del modem
- Kit di strumenti

#### **Sezione 10. Processo di ricostruzione**

E' necessario che la squadra addetta alla gestione valuti il danno e dia inizio alla ricostruzione di un nuovo centro dati.

Se è necessario ripristinare o sostituire l'ubicazione originale, di seguito vengono riportati alcuni dei fattori da considerare:

v Qual'è la disponibilità progettata dell'intero equipaggiamento del computer necessario?

- Sarebbe più efficiente e valido l'aggiornamento dei sistemi di elaborazione tramite un equipaggiamento più nuovo?
- v Qual'è il tempo stimato necessario per gli interventi di riparazione o per la costruzione dell'ubicazione dei dati?
- v Esiste un'ubicazione alternativa che è possibile aggiornare più velocemente per facilitare il lavoro del computer?

Una volta presa la decisione di ricostruire il centro dati, andarre alla Sezione 12. Ricostruzione della postazione in caso di disastro.

#### **Sezione 11. Verifica sul piano di ripristino in caso di disastro**

In una progettazione di contingenza che abbia esito positivo, è importante effettuare una verifica e una valutazione regolare del piano. Le operazioni di elaborazione dei dati sono di natura instabile e comportano frequenti modifiche all'equipaggiamento, ai programmi e alla documentazione. Queste azioni rendono rischioso considerare il piano come un documento suscettibile di modifica. Utilizzare queste liste di controllo durante la verifica e per decidere quali aree sia necessario verificare.

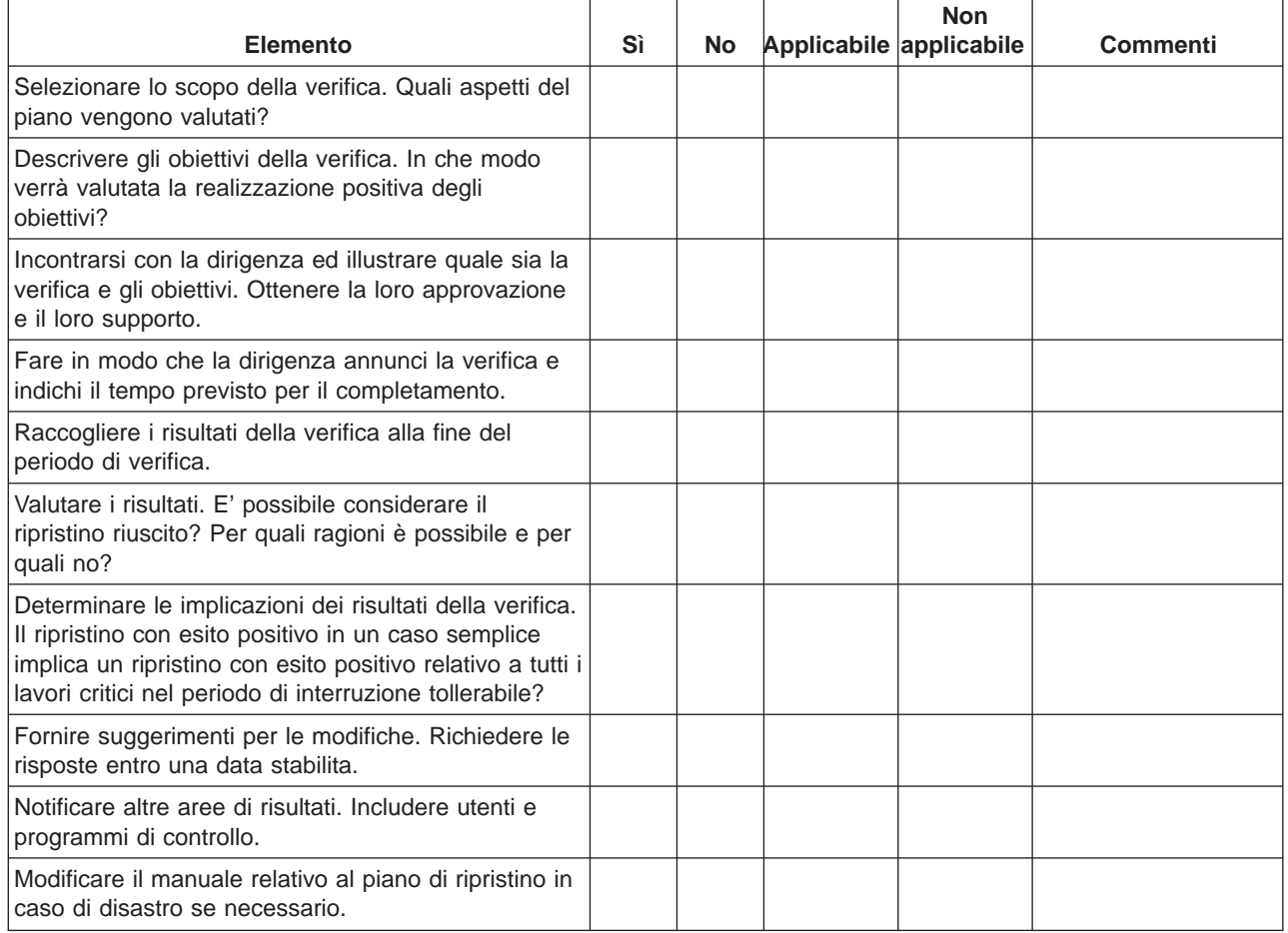

Tabella 3. Condurre una verifica sul ripristino

Tabella 4. Aree da verificare

| <b>Elemento</b>                                                                                                    | Sì | <b>No</b> | <b>Applicabile Applicabile</b> | <b>Non</b> | <b>Commenti</b> |
|----------------------------------------------------------------------------------------------------|----|-----------|--------------------------------|------------|-----------------|
| Ripristino di singoli sistemi dell'applicazione<br>utilizzando i file e la documentazione memorizzata<br>all'esterno dell'area aziendale.                                          |    |           |                                |            |                 |
| Nuovo caricamento dei nastri di sistema ed<br>esecuzione di un IPL utilizzando i file e la<br>documentazione memorizzata all'esterno dell'area<br>aziendale.                       |    |           |                                |            |                 |
| Capacità di elaborazione su un computer differente.                                                                                                    |    |           |                                |            |                 |
| Capacità di gestione per la determinazione della<br>priorità dei sistemi con elaborazione limitata.                                                                                |    |           |                                |            |                 |
| Capacità di ripristinare ed effettuare l'elaborazione<br>con esito positivo senza l'ausilio di persone chiave.                                                                     |    |           |                                |            |                 |
| Capacità del piano di chiarire aree di responsabilità<br>e di indicare la catena di comando.                                                                                       |    |           |                                |            |                 |
| Efficacia delle misure di sicurezza e delle procedure<br>di illusione della sicurezza durante il periodo di<br>ripristino.                                                         |    |           |                                |            |                 |
| Capacità di realizzare l'evacuazione di emergenza e<br>di organizzare i primi aiuti di pronto soccorso.                                                                            |    |           |                                |            |                 |
| Capacità degli utenti di sistemi in tempo reale di far<br>fronte a una perdita temporanea di informazioni in<br>linea.                                                             |    |           |                                |            |                 |
| Capacità degli utenti di proseguire con le operazioni<br>giornaliere senza applicazioni o lavori considerati<br>non critici.                                                       |    |           |                                |            |                 |
| Capacità di contattare velocemente le persone<br>chiave o i rispettivi sostituti designati.                                                                                        |    |           |                                |            |                 |
| Capacità del personale addetto all'immissione dati di<br>effettuare le immissioni in sistemi critici utilizzando<br>ubicazioni alternative e supporti di immissione<br>differenti. |    |           |                                |            |                 |
| Disponibilità di equipaggiamento ed elaborazione<br>periferici, come stampanti e scanner.                                                                                          |    |           |                                |            |                 |
| Disponibilità di equipaggiamento di supporto, come<br>condizionatori e deumidificatori.                                                                                            |    |           |                                |            |                 |
| Disponibilità di supporti: forniture, trasporto,<br>comunicazioni.                                                                                                    |    |           |                                |            |                 |
| Distribuzione dell'emissione prodotta nella<br>postazione di ripristino.                                                                                                    |    |           |                                |            |                 |
| Disponibilità di scorte di carta e di moduli importanti.                                                                                                    |    |           |                                |            |                 |
| Capacità di adattare il piano a disastri di entità più<br>lieve.                                                                                                    |    |           |                                |            |                 |

#### **Sezione 12. Ricostruzione della postazione in caso di disastro**

- v Piano terra del centro dati.
- v Determinare ciò che l'hardware richiede attualmente e le possibili alternative. (Consultare Sezione 4. Profilo inventario.)
- <span id="page-29-0"></span>v Misura della superficie quadrata del centro dati, requisiti di alimentazione e di sicurezza.
	- Superficie quadrata \_\_\_\_\_\_\_\_
	- Requisiti di alimentazione \_\_\_\_\_\_\_\_
	- Requisiti di sicurezza: area chiusa da un blocco, preferibilmente con un blocco a combinazione su una porta.
	- Materiale per montante dal pavimento al soffitto
	- Rilevatori per l'alta temperatura, per l'acqua, per il fumo, il fuoco e il movimento
	- Piano rialzato

#### **Fornitori**

#### **Piano terra**

Includere di seguito una copia del piano terra proposto.

#### **Sezione 13. Registrazione di modifiche al piano**

Tenere il piano aggiornato. Conservare le registrazioni di modifiche apportate alla configurazione, alle applicazioni e alle procedure e pianificazioni di riserva. Ad esempio, è possibile stampare una lista degli hardware locali correnti, immettendo:

DSPLCLHDW OUTPUT(\*PRINT)

### **Descrizione immagine**

La descrizione relativa a un'immagine della tabella orari è indicata come segue:

- 1. Punto 1: punto noto (ultimo salvataggio). Attività su sistema.
- 2. Punto 2: in caso di errore. Riparazione hardware o IPL.
- 3. Punto 3: hardware disponibile. Informazioni richiamate da copia di riserva.
- 4. Punto 4: sistema ripristinato al punto 1 noto. Ripristinate transazioni dal punto 1 al punto 2.
- 5. Punto 5: sistema ripristinato al punto 2 di errore. Ripristinata attività aziendale dal punto 2 di errore al punto 5 di ripristino.
- 6. Punto 6: sistema corrente.

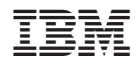

Printed in Denmark by IBM Danmark A/S